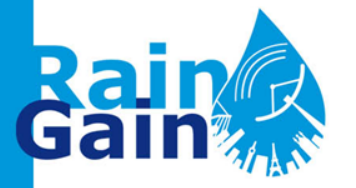

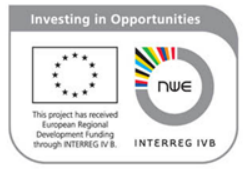

## Delft-FEWS platform implementation at RainGain pilot locations

By Susana Ochoa-Rodriguez, Imperial College London ([s.ochoa-rodriguez@imperial.ac.uk](mailto:s.ochoa-rodriguez@imperial.ac.uk))

*With inputs from coordinators of all of RainGain's pilot locations*

# ┠╾┨║<sub>┹┲┠═┸</sub>┢╬<sub>╾╾</sub>╟╜┎╻<u>╳╶┎╟╌╓┖╴┇╶┦┎╿╶┎║</u>

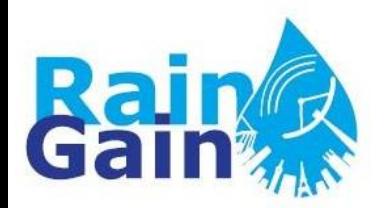

#### **Delft-FEWS platform implementation for UK pilot location**

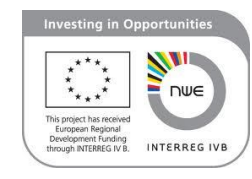

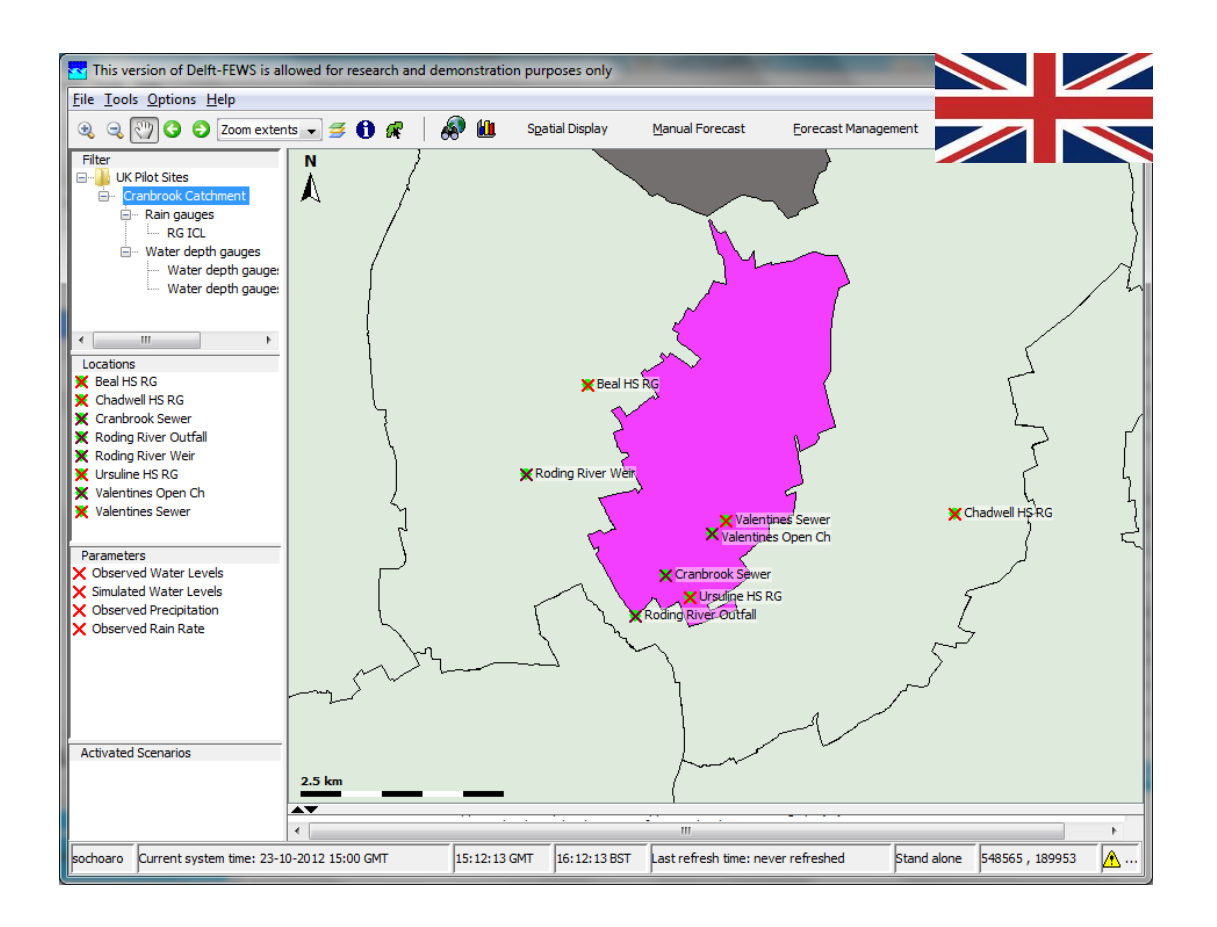

▙▆▐▙▄▚▓▙▄▖▊▆▜▊▖▟▖▃▖▟▙▖▆▟▖▊▗▟▐▁▟▌▁▖▊▁

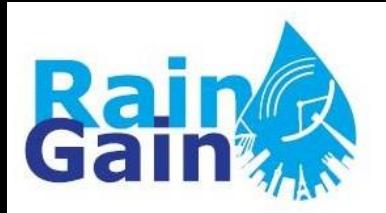

#### **Delft-FEWS platform implementation for Belgian pilot location**

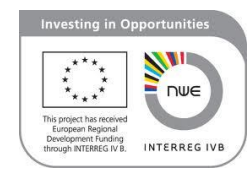

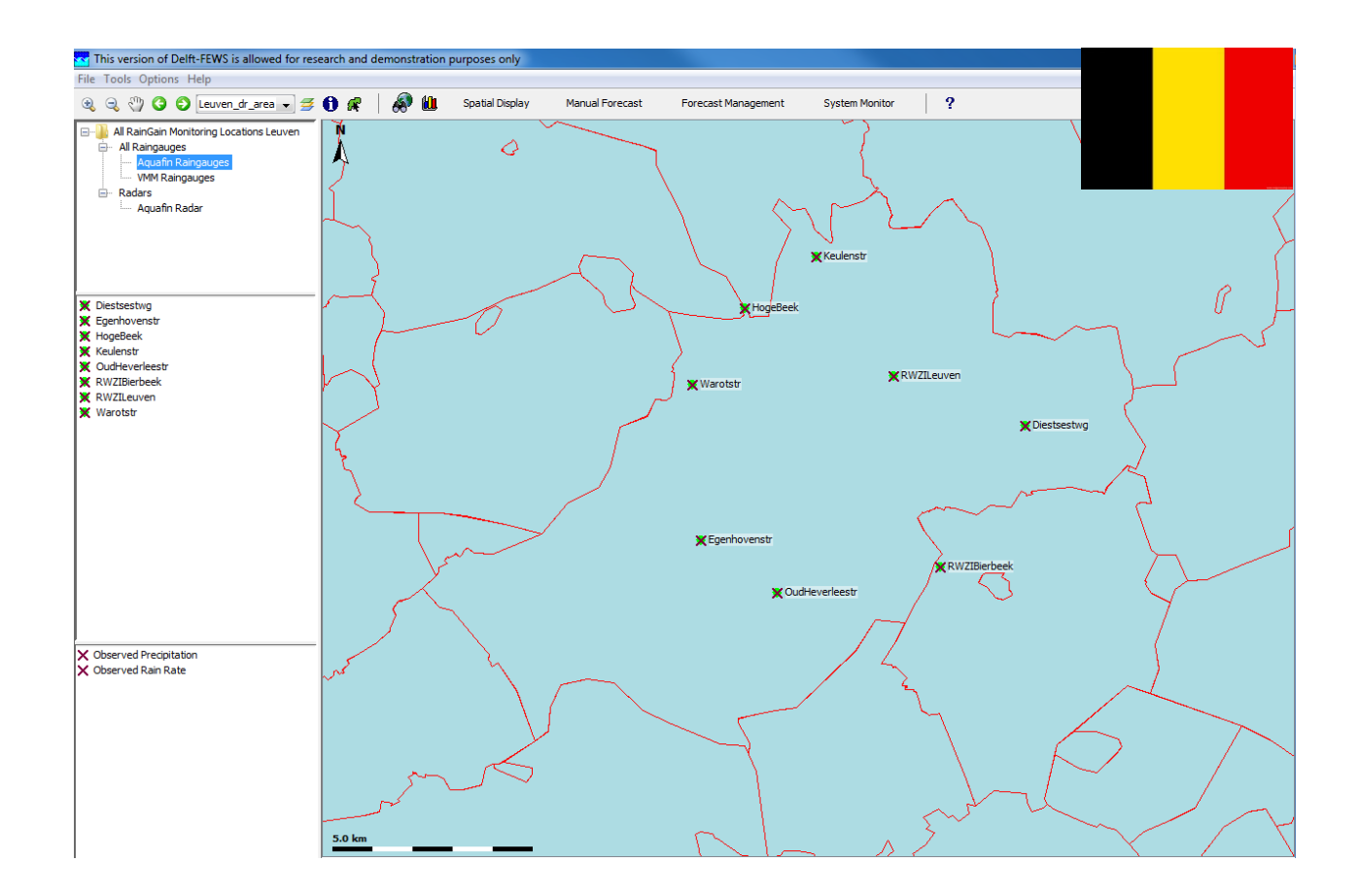

## ▚▆▐▃▖▓▃▃▊▞▊▖▖<del>Å▗▗</del>▐▃<sub>▊</sub>▆▃▐▁▟▐▁▋▁▊▁▁▊▁

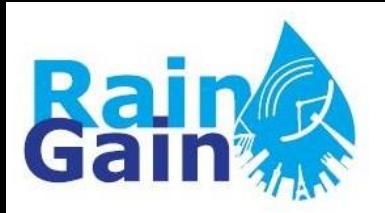

#### **Delft-FEWS platform implementation for French pilot locations**

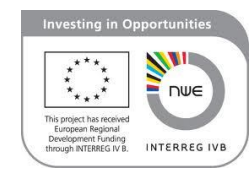

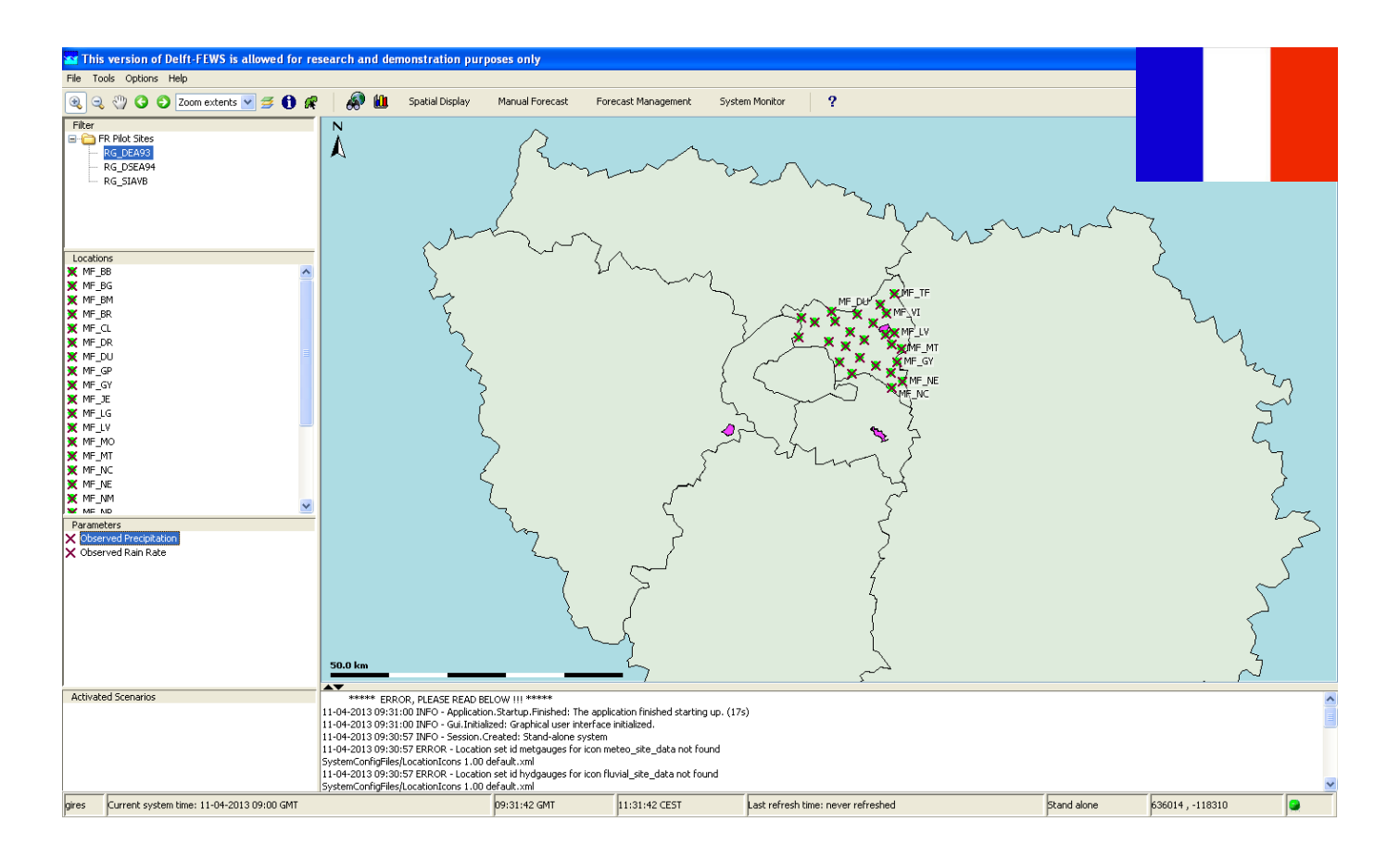

<u>La perfilmin Andro Adul III d</u>

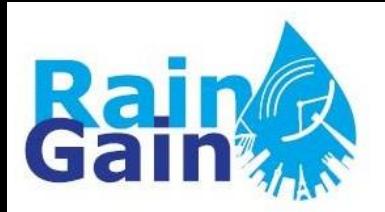

### **Delft-FEWS platform implementation for Dutch pilot locations**

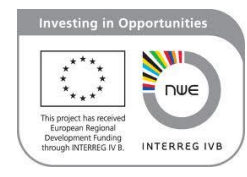

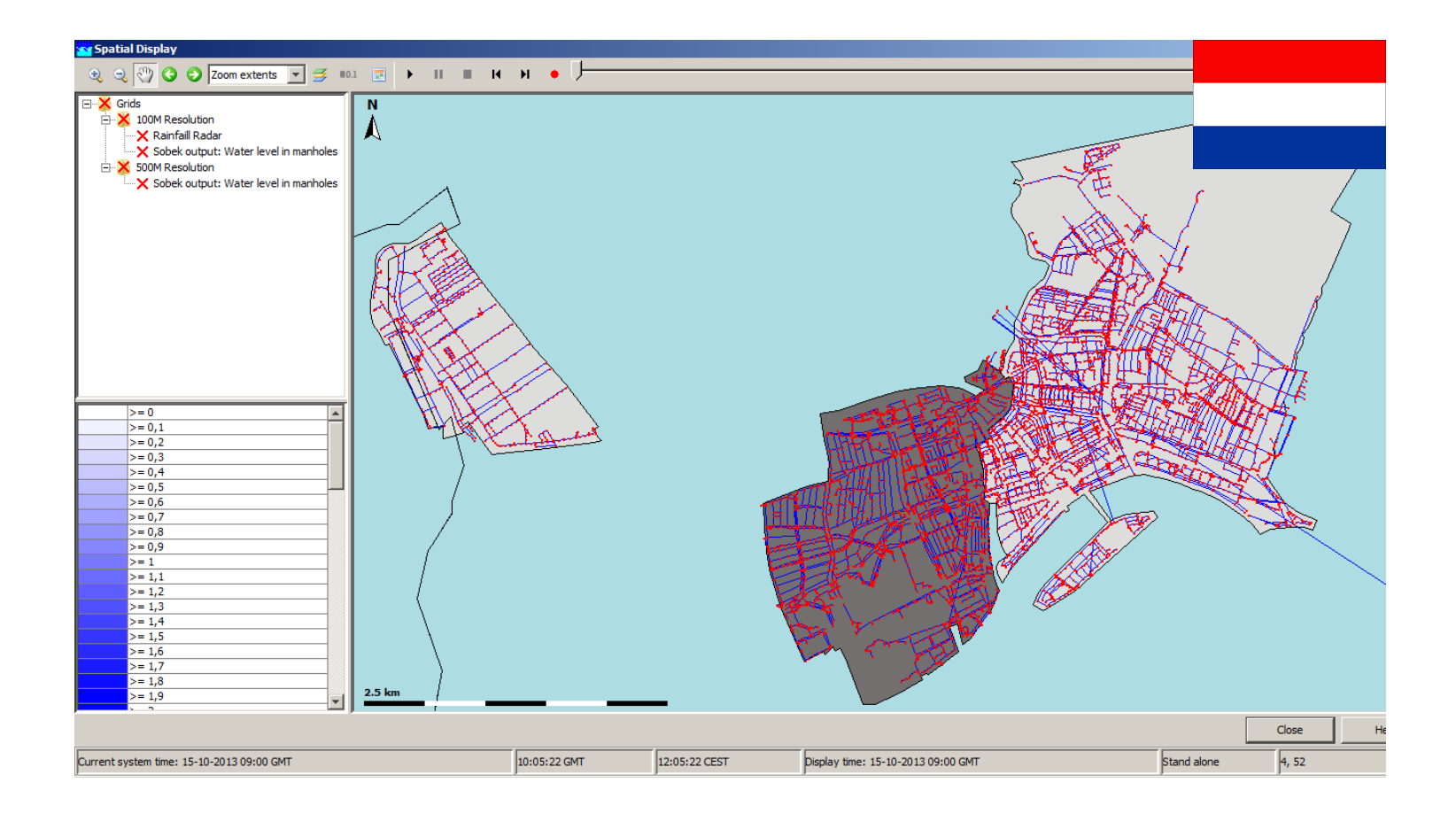

## <u> Ultra providenti della Marchia di San Alberti di San Alberti di San Alberti di San Alberti di San Alberti di S</u>

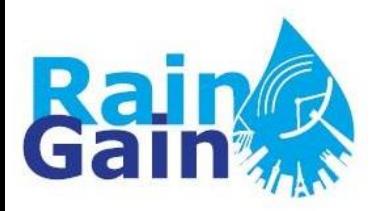

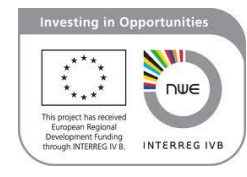

### **DETAILS OF THE IMPLEMENTATION**

- Workflow
- Proposed setup
- Implementation of maps, locations and gauging stations
- Import and visualisation of gauge data
- Connection of hydraulic model and visualisation of simulation results vs. observations

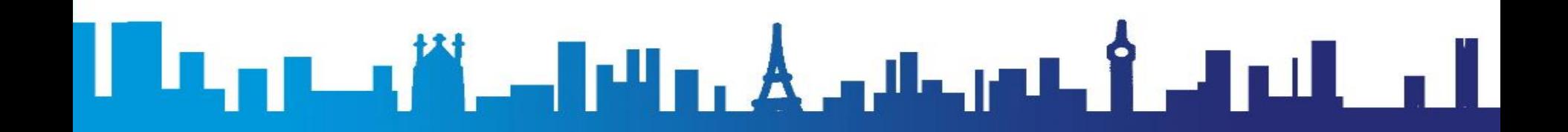

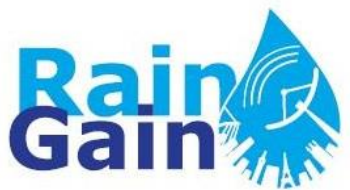

## **Workflow**

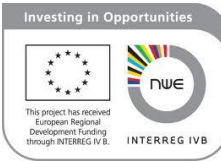

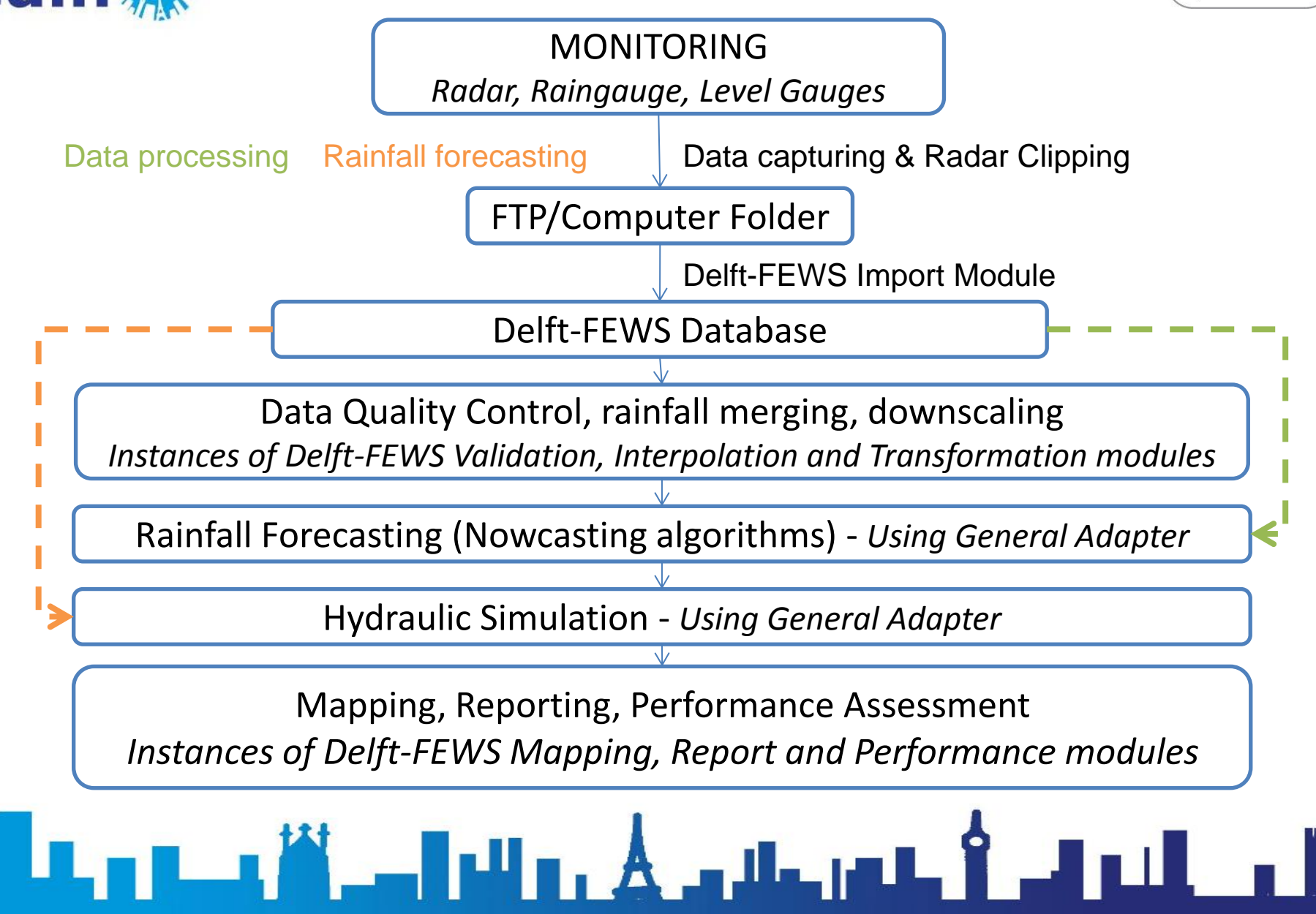

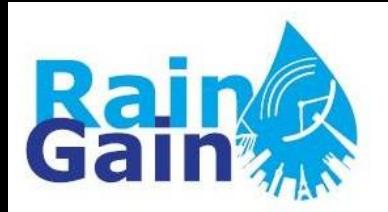

### **Proposed Setup**

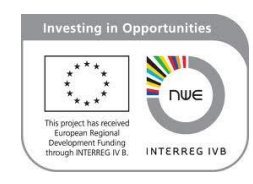

- Delft-FEWS can be run in two ways:
	- As a self-contained (standalone) manually driven forecasting system operation on a normal desktop computer
	- As a fully automated distributed client-server application
- Proposed setup:
	- Standalone version installed on a desktop computer located in pilot leaders' workplace
	- In this way we avoid confidentiality and communication issues

## 

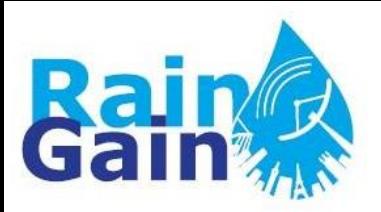

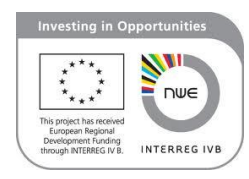

- Installation of Delft-FEWS
	- Received installation files and tutorial from DeltaresFiles include executable for installation of Java platform, in addition to java classes and regional/application specific configuration files

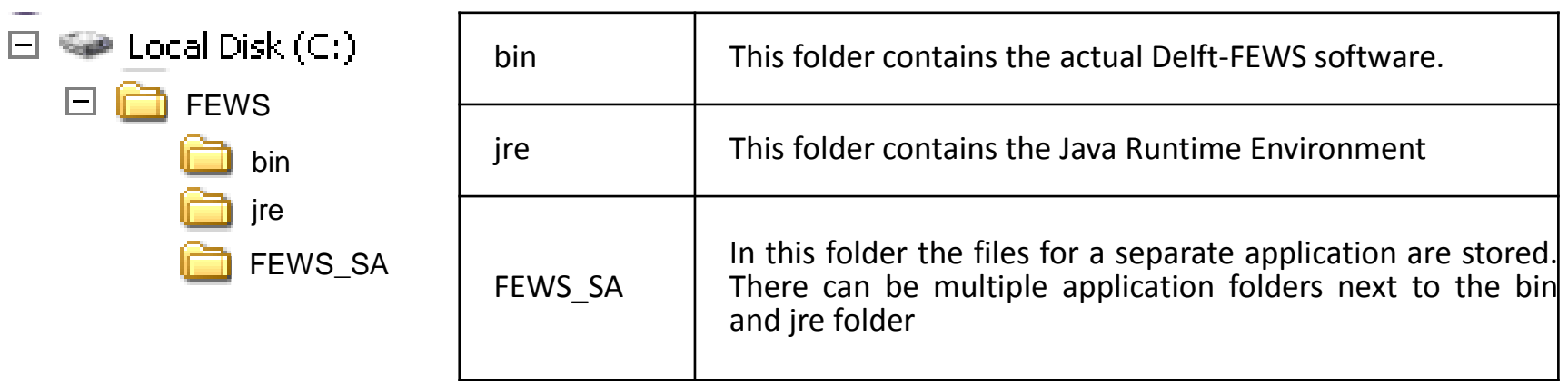

<u>La premiji komunika kontralni komunisti komunisti komunisti komunisti ko</u>

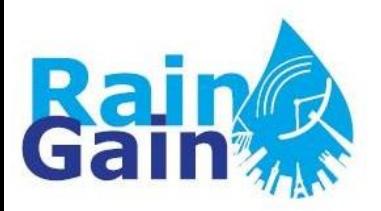

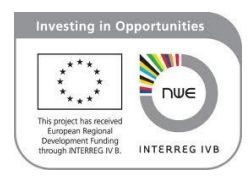

- Setup of maps, locations and filters:
	- **Maps:** with shapefiles (FEWS\_SA\Config\MapLayerFiles), need to customise display (FEWS\_SA\Config\SystemConfigFiles\Explorer.xml)
	- **Point locations:** can be defined using shapefiles or specifying coordinates (FEWS\_SA\Config\RegionConfigFiles\LocationSets.xml; FEWS\_SA\Config\RegionConfigFiles\Locations.xml)
	- **Filters:** allow choosing what you want to display and how you want to group your locations in the display. Some locations may be declared, but through filters you choose if you want to display them or not and you can also assign the parameters that will be associated to each specific location. (FEWS SA\Config\RegionConfigFiles\Filters.xml)

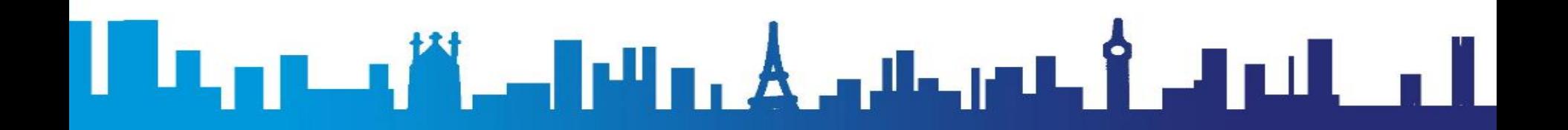

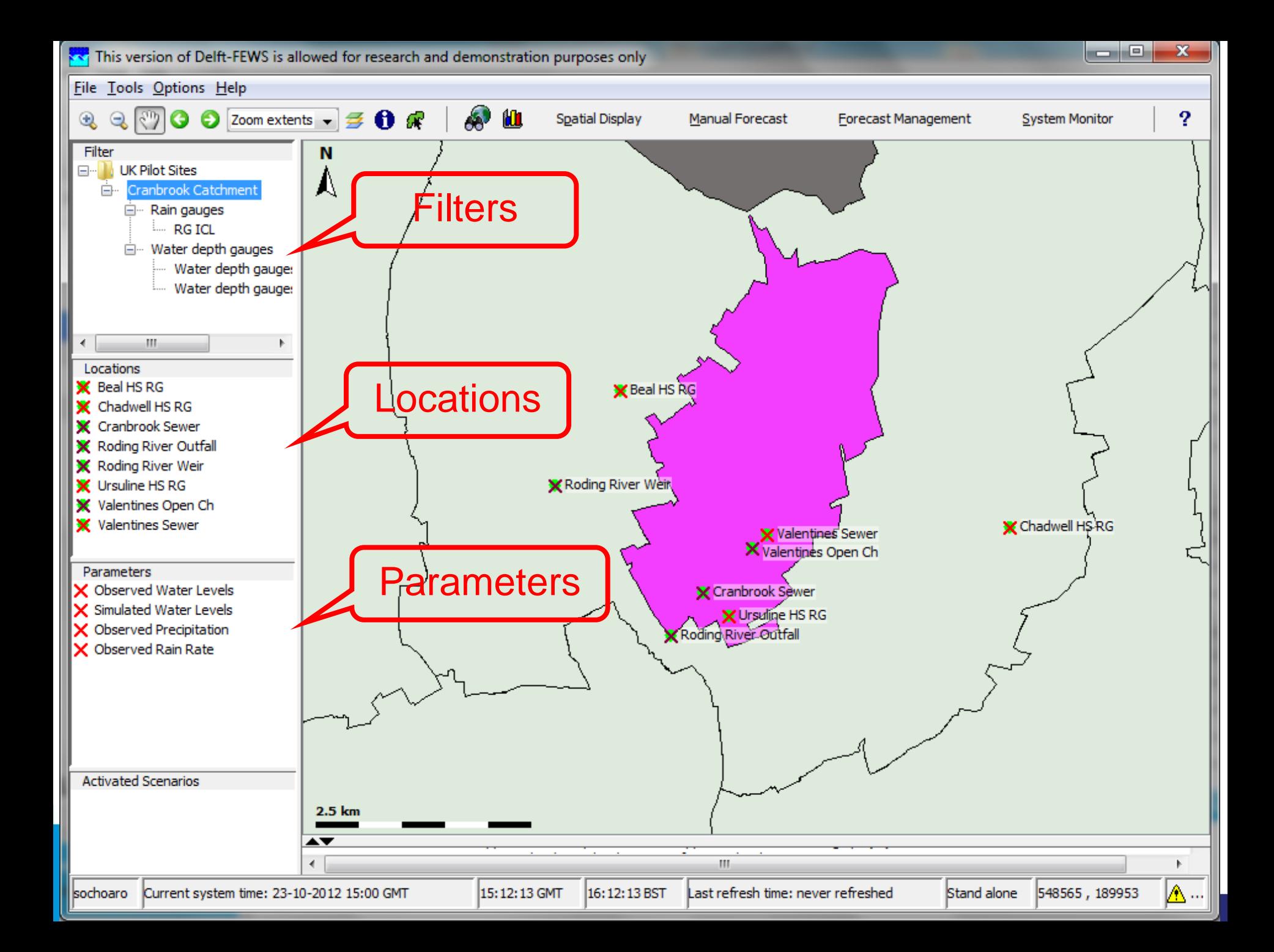

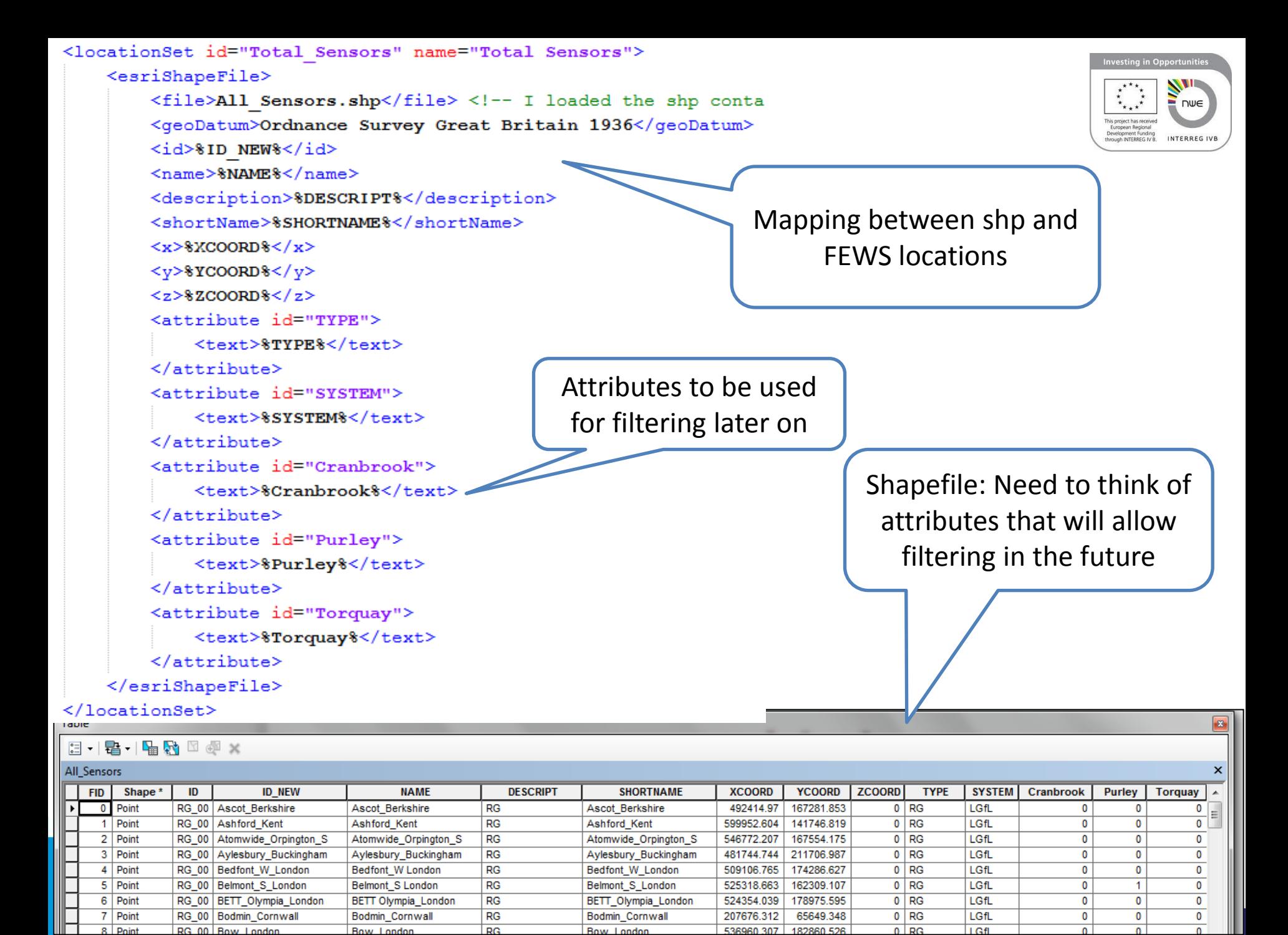

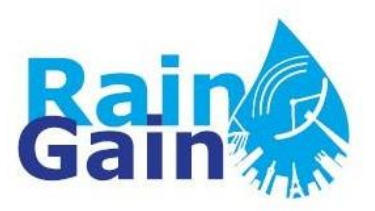

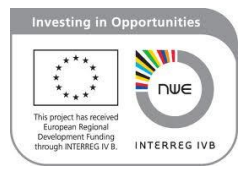

- Import and display of telemetry data (raingauge and water depth observations):
	- Using CSV format supported by Delft-FEWS (using existing class)
	- Need to create new instance of existing module (FEWS\_SA\Config\ModuleConfigFiles)
	- Need to "register" new instance (FEWS\_SA\Config\RegionConfigFiles\ModuleInstanceDescriptors.xml)
	- Map system variables vs file variables (FEWS SA\Config\IdMapFiles)
	- Make sure filters will show the imported data (FEWS\_SA\Config\RegionConfigFiles\Filters.xml)
	- Define workflow (create new one or add activity to existing workflow) (FEWS\_SA\Config\WorkflowFiles)
	- Register your workflow (FEWS SA\Config\RegionConfigFiles\WorkflowDescriptors .xml)

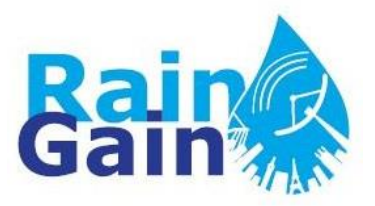

#### CSV format

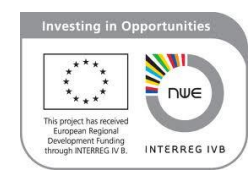

<u>I alba il</u>

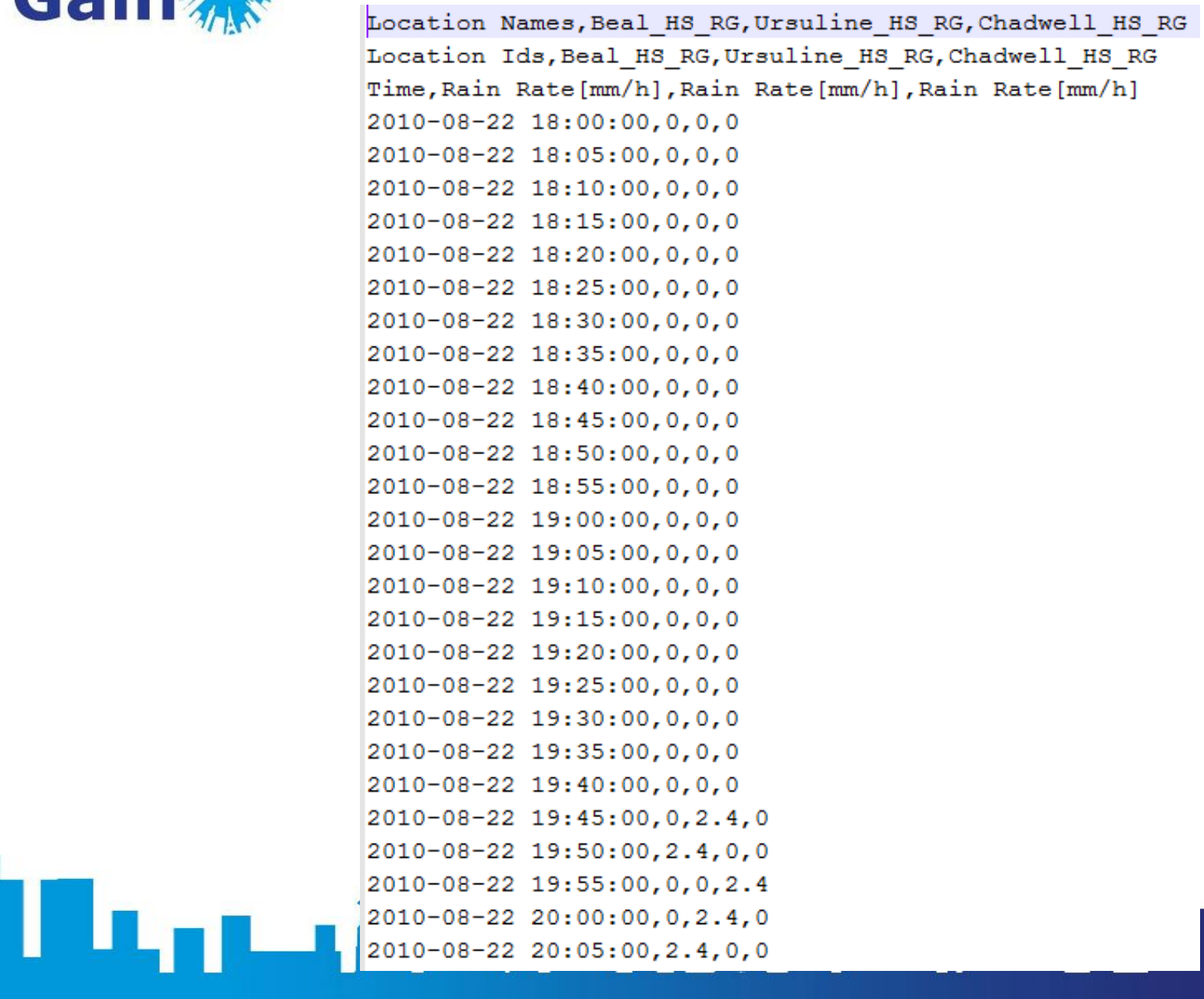

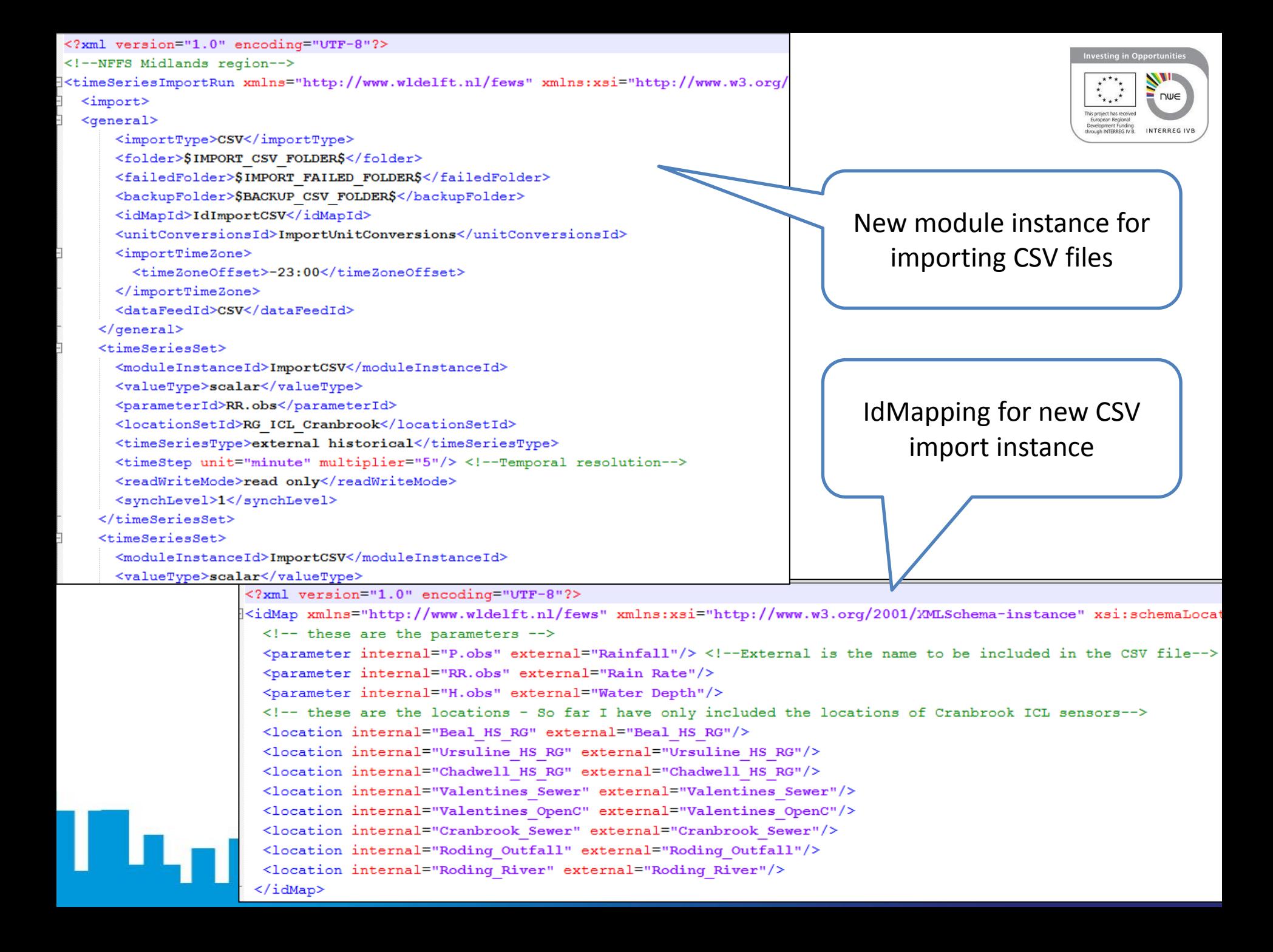

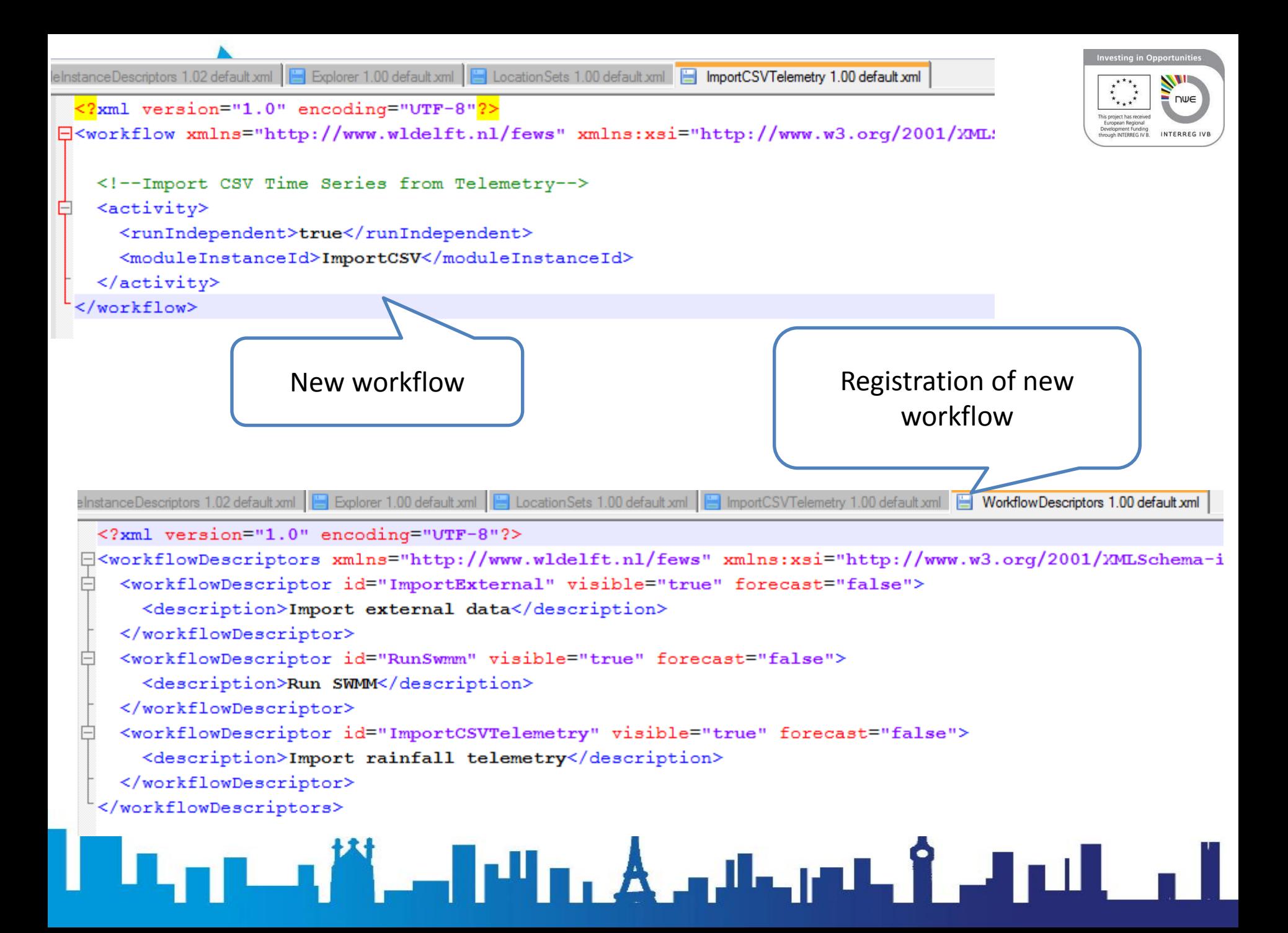

**SHECKKHM** 

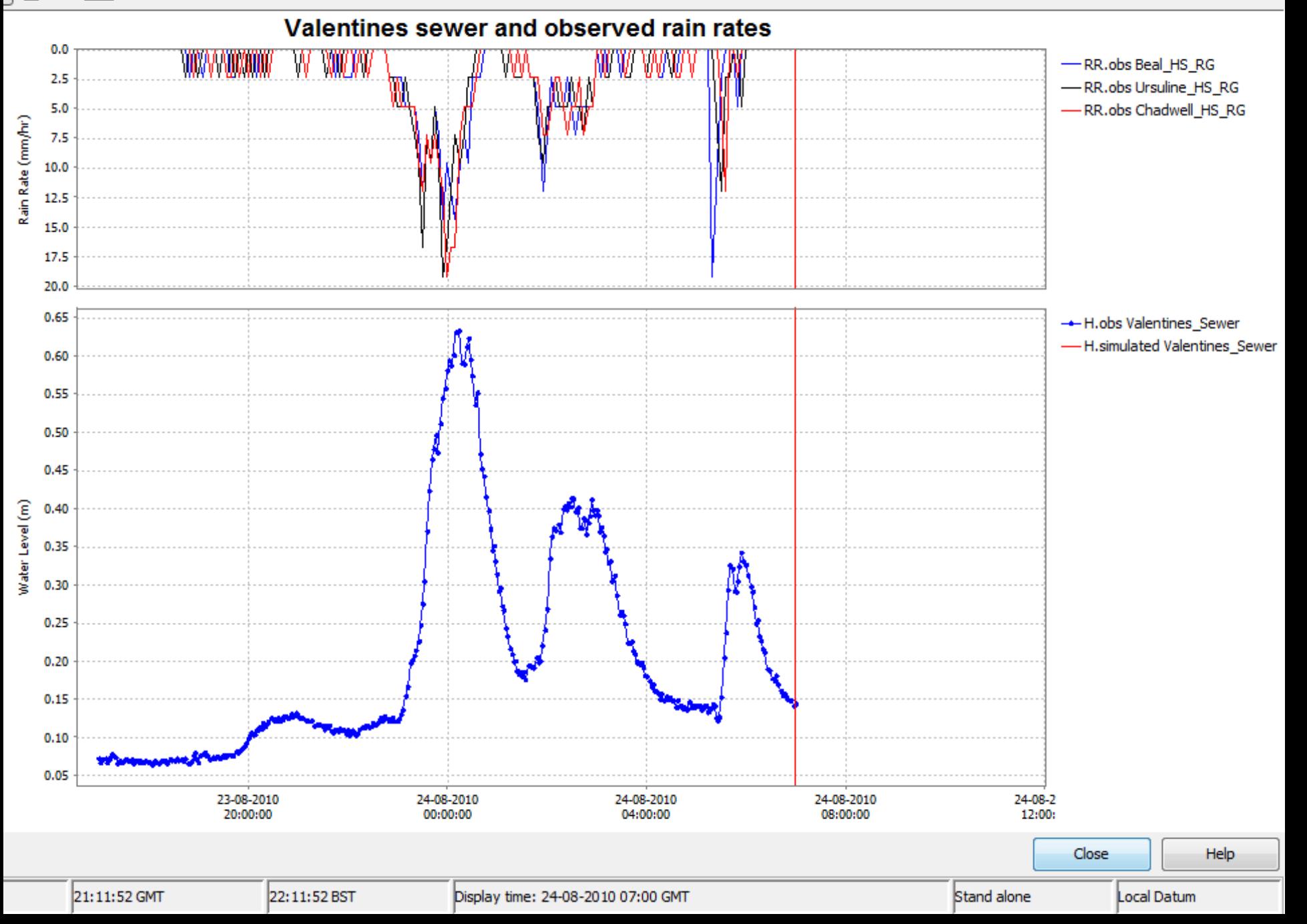

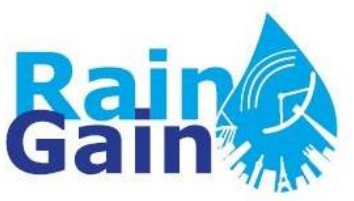

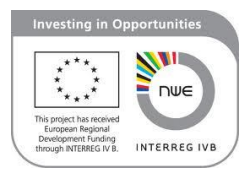

- Linkage and running of hydraulic model (SWMM)
	- Used computing engine (.exe) of SWMM
	- Used "General Adapter" created new instance of "General Adapter" called "swmm", which "calls" the computing engine of SWMM and runs it.
	- The detailed activities required for linking and running SWMM are the following:
		- *Pre-adapter:* Transformation of data into SWMM format
		- **Main instance: Running of SWMM** (FEWS SA\Modules\swmm) (FEWS\_SA\ModuleConfigFiles\swmm)
		- *Post-adapter:* Parsing of SWMM output and converting to CSV (an .exe was created for this) (FEWS\_SA\ModuleConfigFiles\swmm\_output)
		- Importing CSV output back to SWMM (using same module instance used for importing telemetry data)
	- The new instances must be registered and included in a workflow, as was done with the CSV import instance.

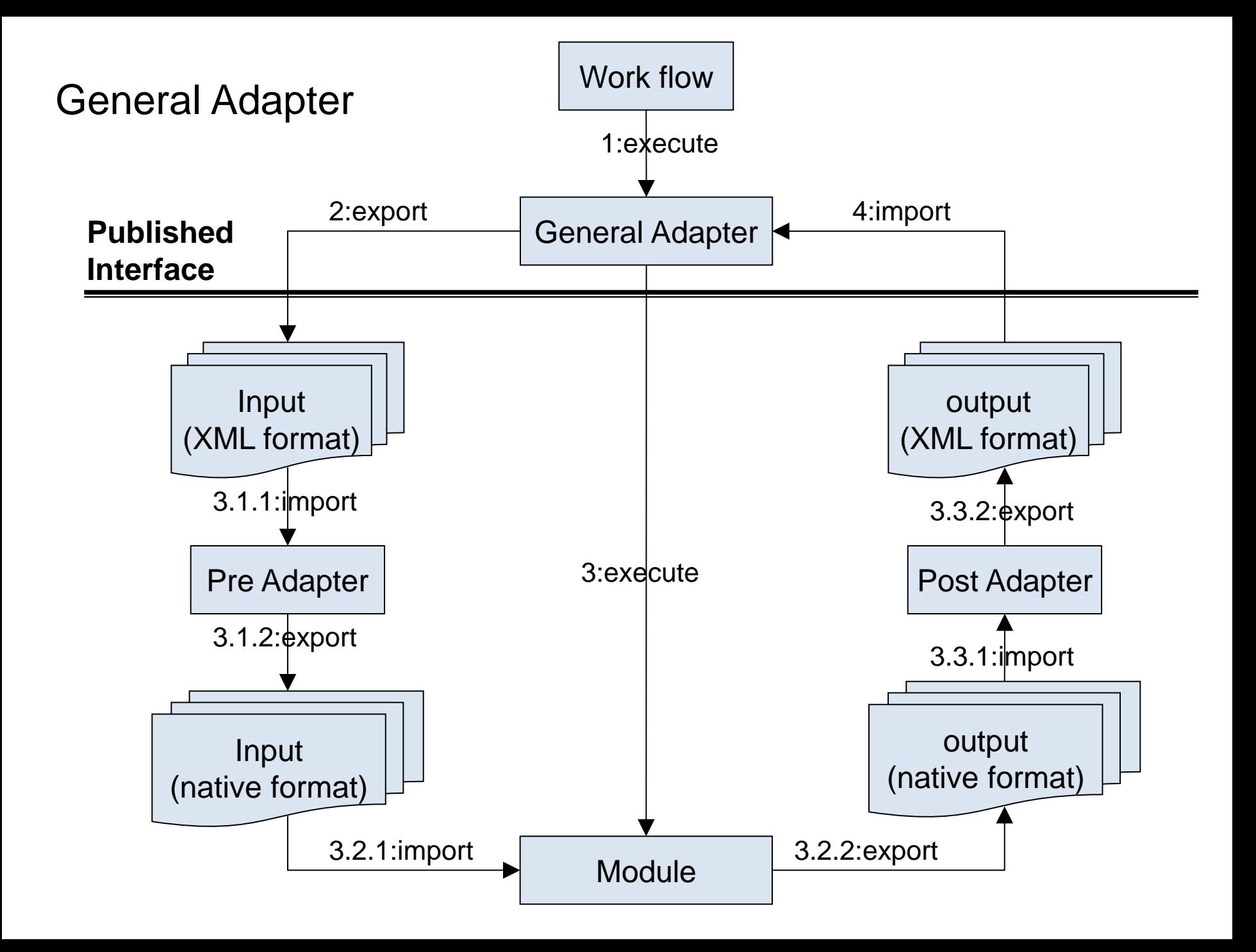

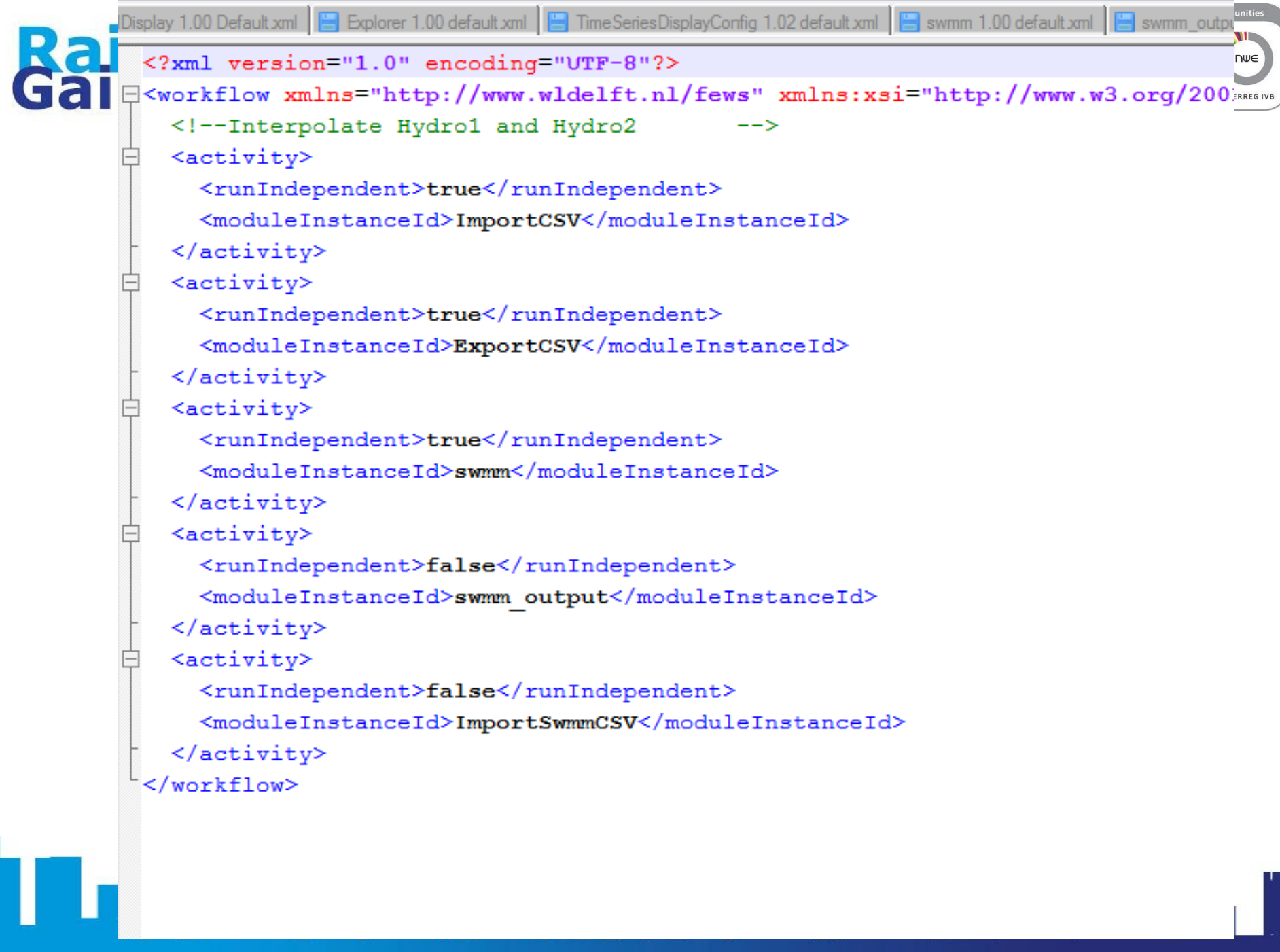

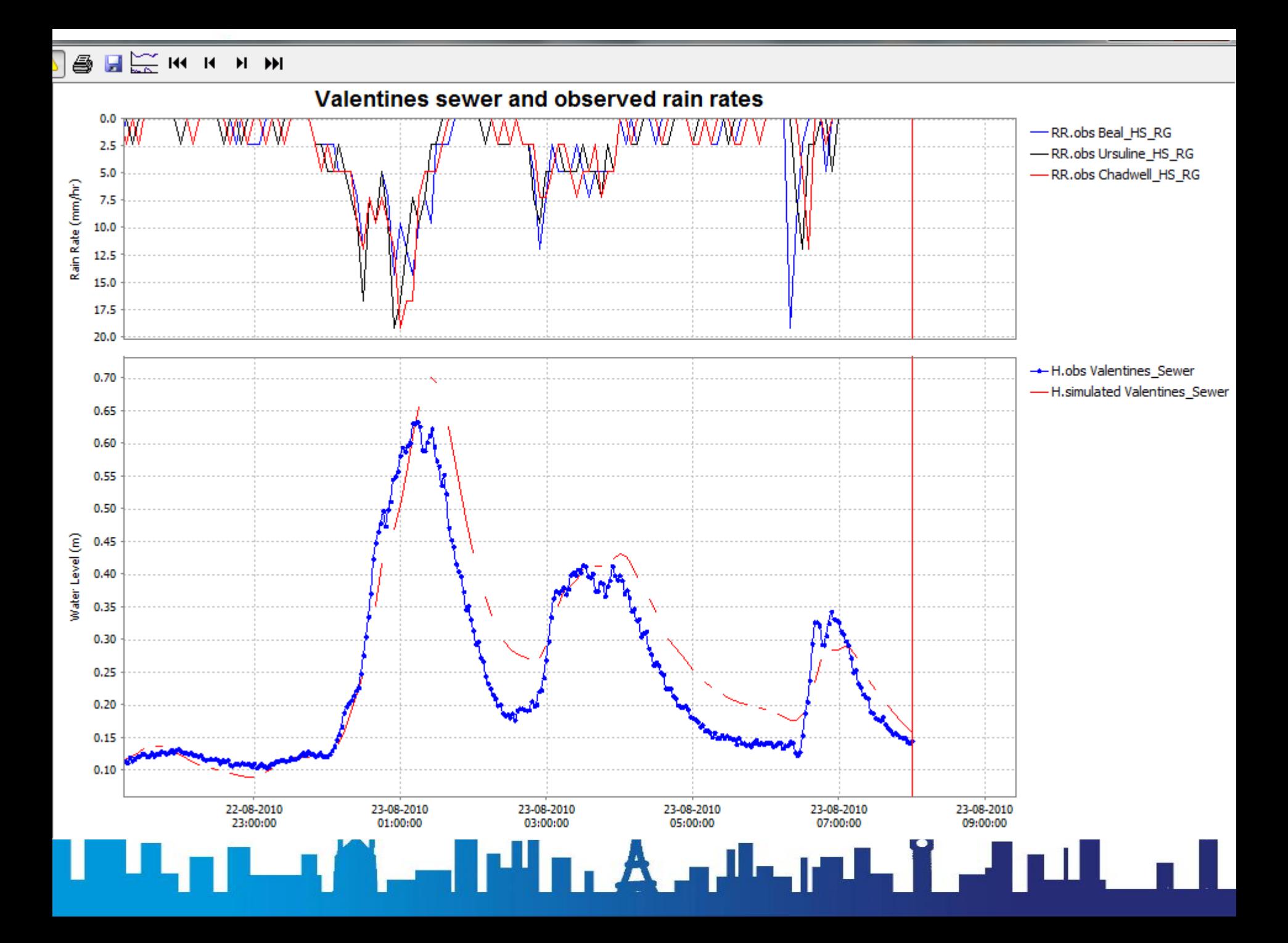

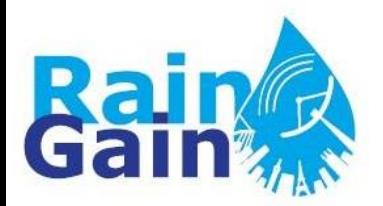

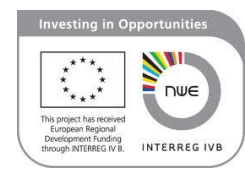

### In the same way we ran SWMM, any other \*.exe programme can be linked to Delft-FEWS in the future

## ▊▊<sub>▙▊▐</sub>▁▗▗▓▁▃▌**▗**▊<sub>▆</sub>▖▟▁▖▟▃▗▅▙▐▏▟▐▁▊▁▊▁▊▁

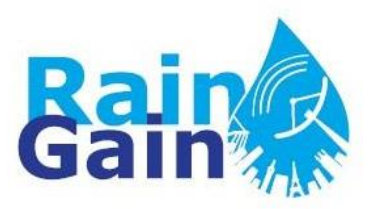

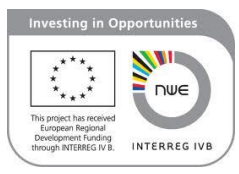

- Import and visualisation of radar data (grid display):
	- Using Import Nimrod routines supported by Delft-FEWS (using existing class)
	- Need to create new instance of existing module (FEWS\_SA\Config\ModuleConfigFiles)
	- Need to "register" new instance (FEWS\_SA\Config\RegionConfigFiles\ModuleInstanceDescriptors.xml)
	- Map system variables vs file variables (FEWS\_SA\Config\IdMapFiles)
	- Configure grid display

(FEWS\_SA\Config\DisplayConfigFiles\SpatialDisplay 1.00 Default.xml)

- Define workflow (create new one or add activity to existing workflow) (FEWS\_SA\Config\WorkflowFiles)
- Register your workflow (FEWS SA\Config\RegionConfigFiles\WorkflowDescriptors .xml)

## <u> 1994 - An John Andrewski, Amerikan bi</u>

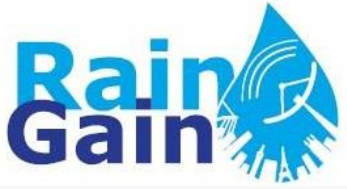

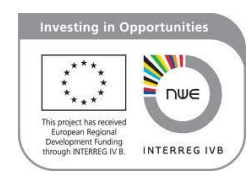

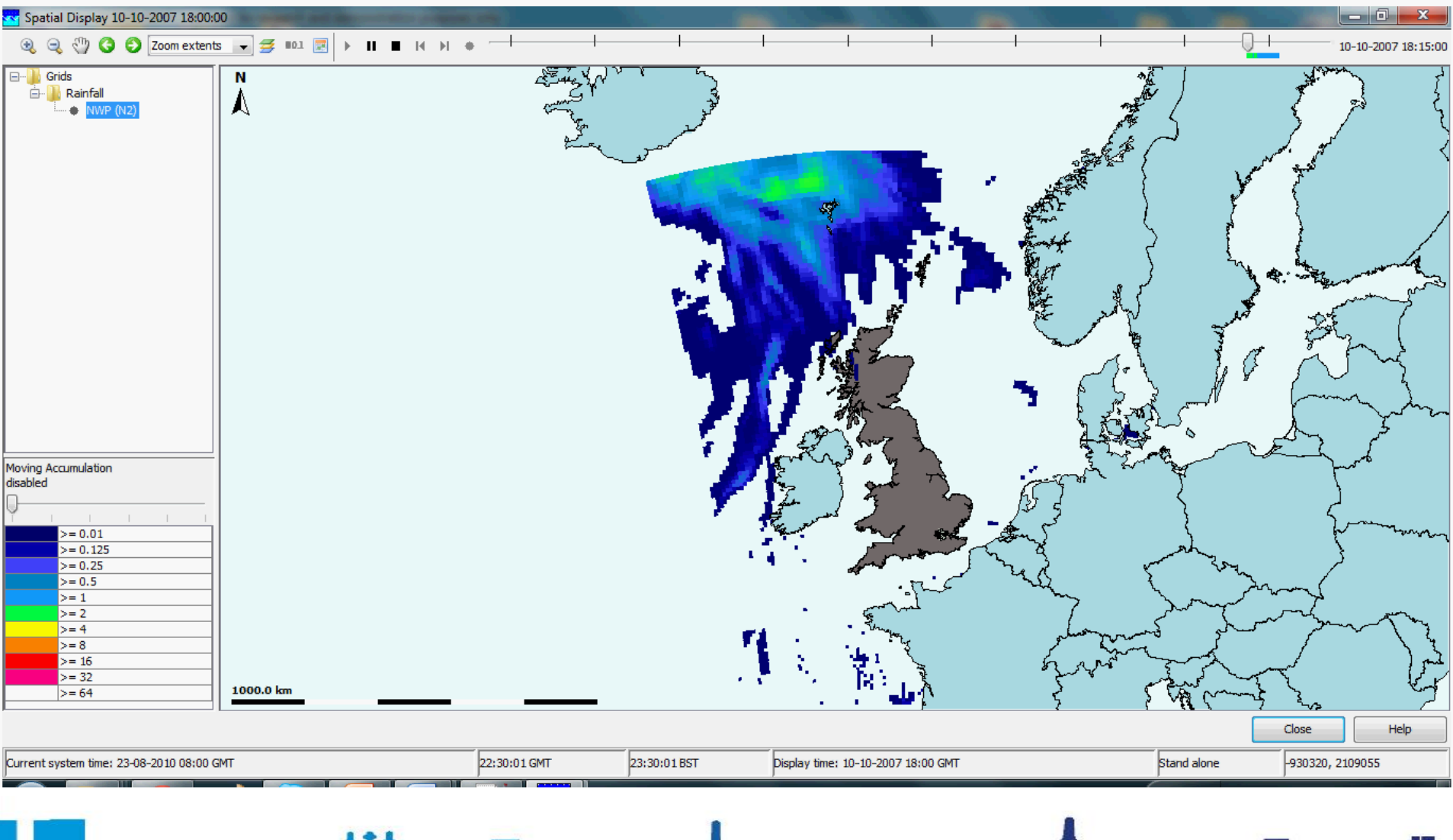

#### ▙▄▖▓▙▃▄▊▅<del>╜▆▖▁</del>Å▃▖▟▙▄<u>▗▆▙▖▐▙▃▟▐▗▟▐▁▗▖</u>▋ Ť.